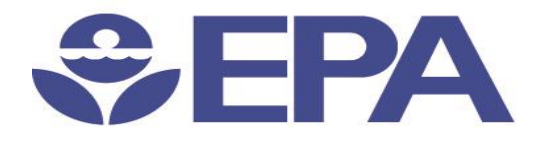

# Environmental Dataset **Gateway** Search and Discover 101

1

Presented by:

**Ana Greene, EDG Program Manager, EPA, OEI**

**Catherine Harness, Innovate! Inc.**

January 2016

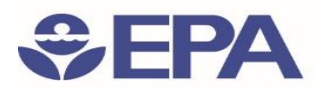

### Search Results Explained: Evaluate Resources

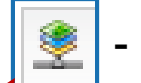

- Result Icon

#### **EPA Office of Water (OW): TMDLs on Impaired Waters NHDPlus Indexed Dataset**

The Total Maximum Daily Load (TMDL) Tracking System contains information on waters that are Not Supporting their designated uses. These waters are listed by the state as impaired under Section 303(d) of the Clean Water Act. The status of TMDLs are also tr...

Open Globe (.kml) ArcGIS (.nmf) ArcGIS (.lyr) Details Metadata **Zoom To** 

#### ▄ Application

- Clearinghouse
- Document
- Downloadable Data
- Geographic Activity 69
- Geographic Service
- Live Data
- Map Files
- Offline Data
- Static Map Image
- Resource Undetermined

## **Result Icons**

- Based on the content type defined in the resource's metadata
- *contentType* was created by ESRI and is not implemented by all metadata standards
- If *contentType* is not found in the resource's metadata. The EDG attempts to assign a content type value based on information within the record. If no information is found the resource is given "*Undetermined"* Category

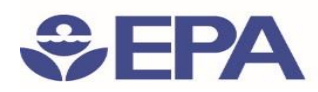

### Search Results Explained: Evaluate Resources Cont'd

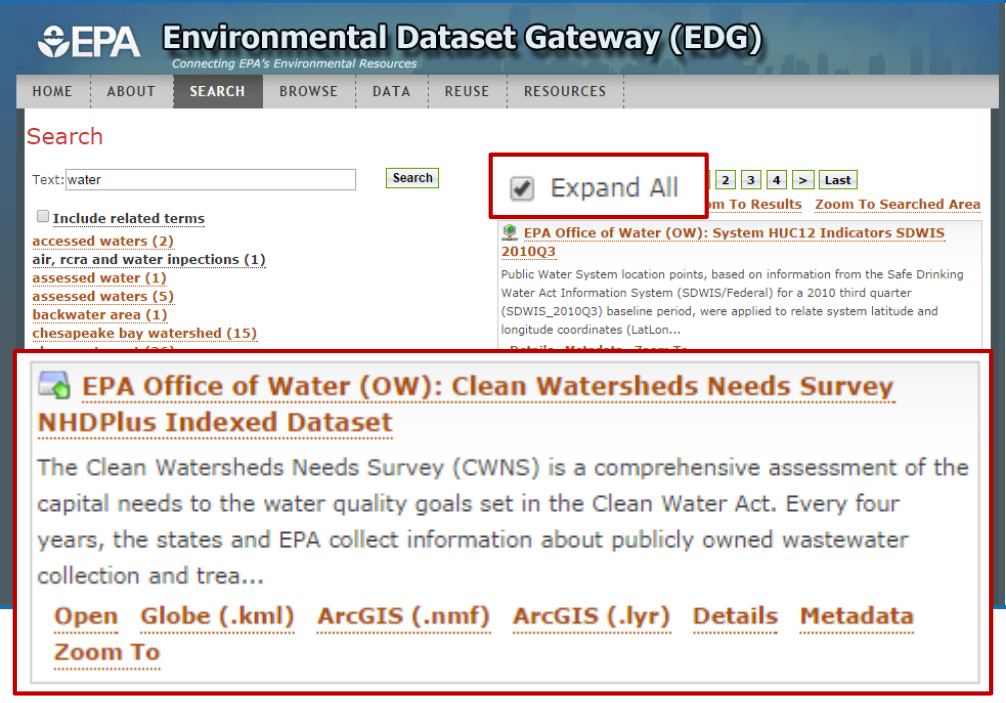

- *Expand All after search results are* returned, allows the user to see options for viewing information about the resource.
- **Resource Evaluation Options are** based on the "*Online Linkage*" information within the metadata record
- The links will not appear if there is no corresponding information within the resource's "*Online Linkage*" section of the metadata record
- The "*Online Linkage*" sequence within a metadata record is critical to the search link functions

*Note: Detailed information on inputting "Online Linkage" into metadata can be found in the [Generic Metadata Style Guide](https://remoteaccess.epa.gov/vdesk/index.php3?langchar=en.windows-1252&ui_translatiohttps://edg.epa.gov/metadata/webhelp/en/gptlv10/inno/GenericMetadataGuide.pdf)*

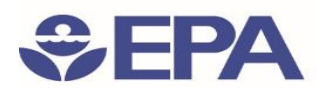

### Search Results Explained: Evaluate Resources Cont'd

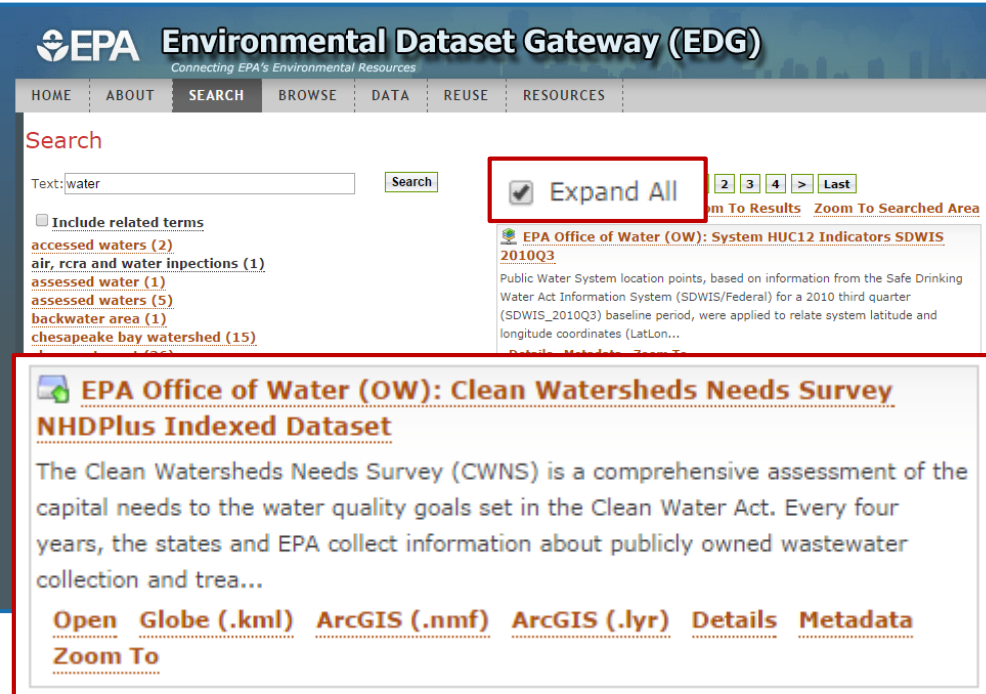

### **Search Result links used to Evaluate a Resource***:*

- **Open** enables a user to access a resource's website or if the resource is downloadable, it can be a direct link to a .zip file
- **Website** access to an additional website if one has been defined
- **Details** displays basic information about the resource (title, publisher, geographic extent, and abstract)
- **Metadata** opens the resource's metadata XML
- **Zoom To**  zooms to the spatial extent of the resource

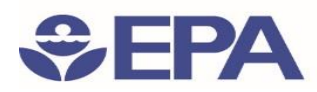

### Search Results Explained: Access Resources

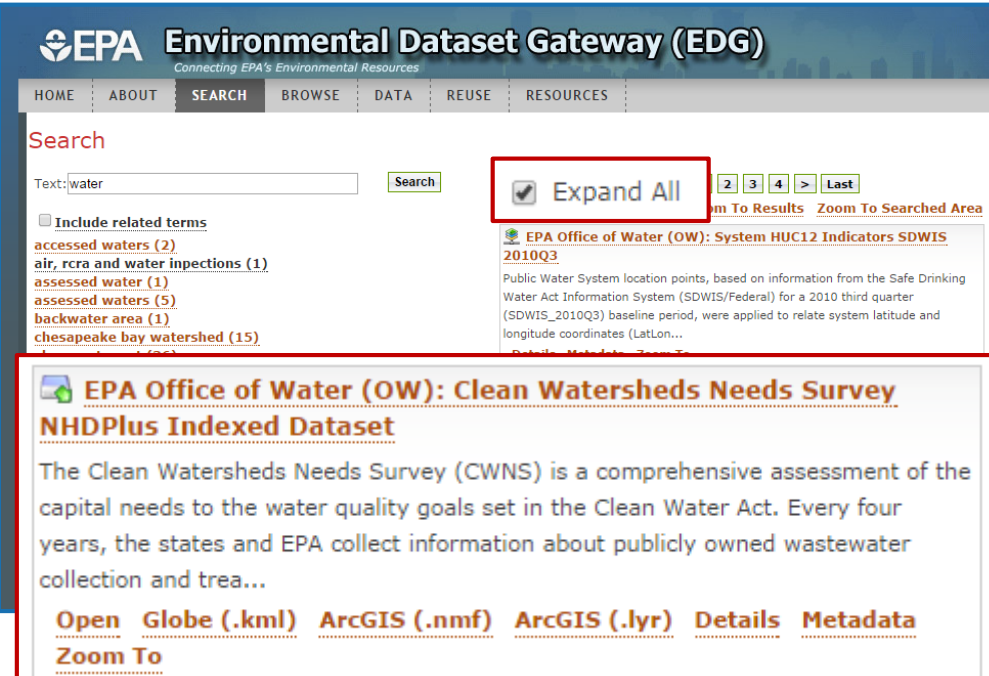

#### **Search Result links used to Access a Resource***:*

- **Globe (.kml), ArcGIS (.nmf), ArcGIS (.lyr)** – appear when the resource is an ArcGIS Server service, and provide direct interaction with other client applications.
- **Globe (.kml) and ArcGIS (.nmf)** launch the search result as a live service in whichever client application a user has associated with those extensions
- **ArcGIS (.lyr)** launch the live service as a .lyr file, which is viewable in ArcGIS Desktop or ArcGIS

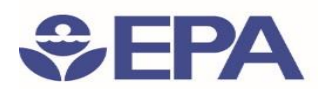

### Search Results Explained: Access Resources Cont'd

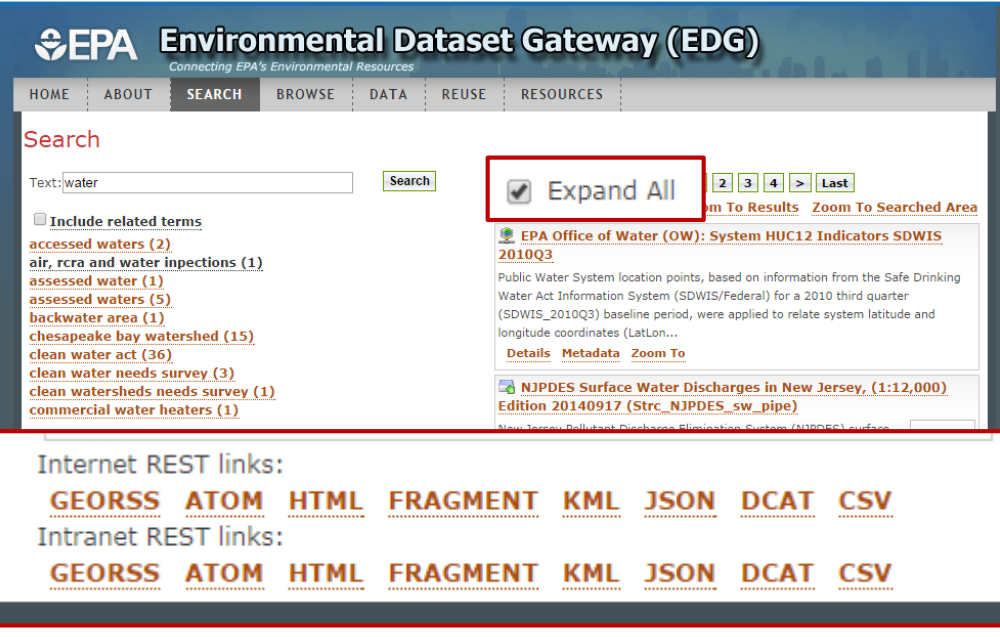

### • **Access Search results though the REST API:**

- Every resource at the EDG is accessible through a REST URL
	- URL is available at the bottom of the details page
- Can use REST API to define a search
- Access resources that meet search criteria without using the EDG interface
- Can embed a REST URL in an external webpage, or subscribe to it through an RSS feed
- 8 REST format options: GEORSS, ATOM, HTML, Fragment, KML, JSON, DCAT, and CSV

/metadata/rest/document?&xsl=metadata\_to\_html\_full&f=html&id=%7B5E42E657-1258-4738-B2B9-333BB01C2230%7D

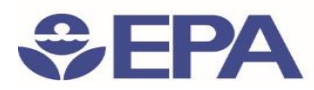

### Search Results Explained: Metadata Review

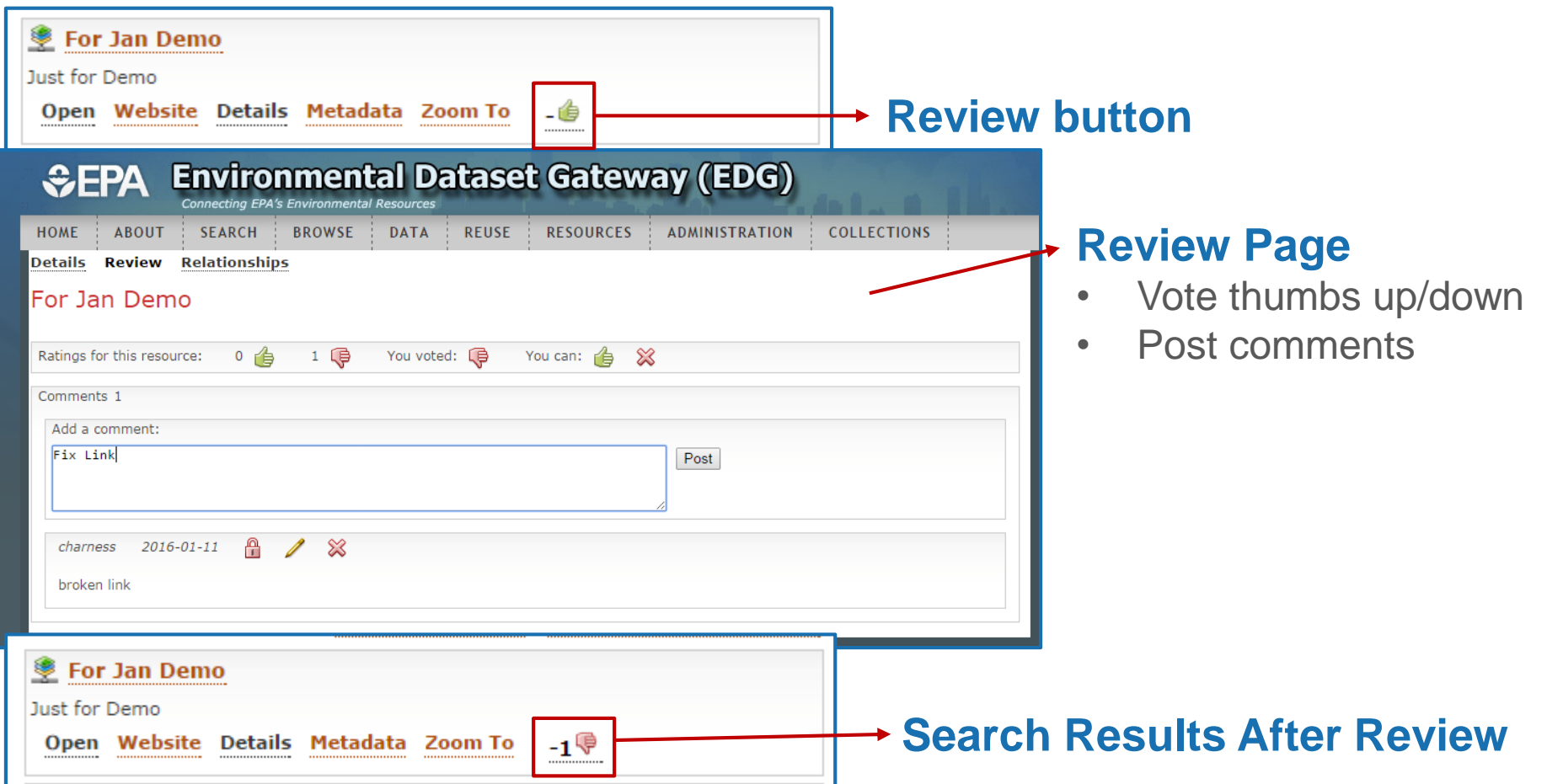

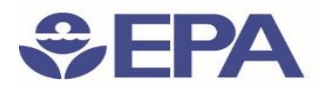

### Search Results Explained: Metadata Relationships

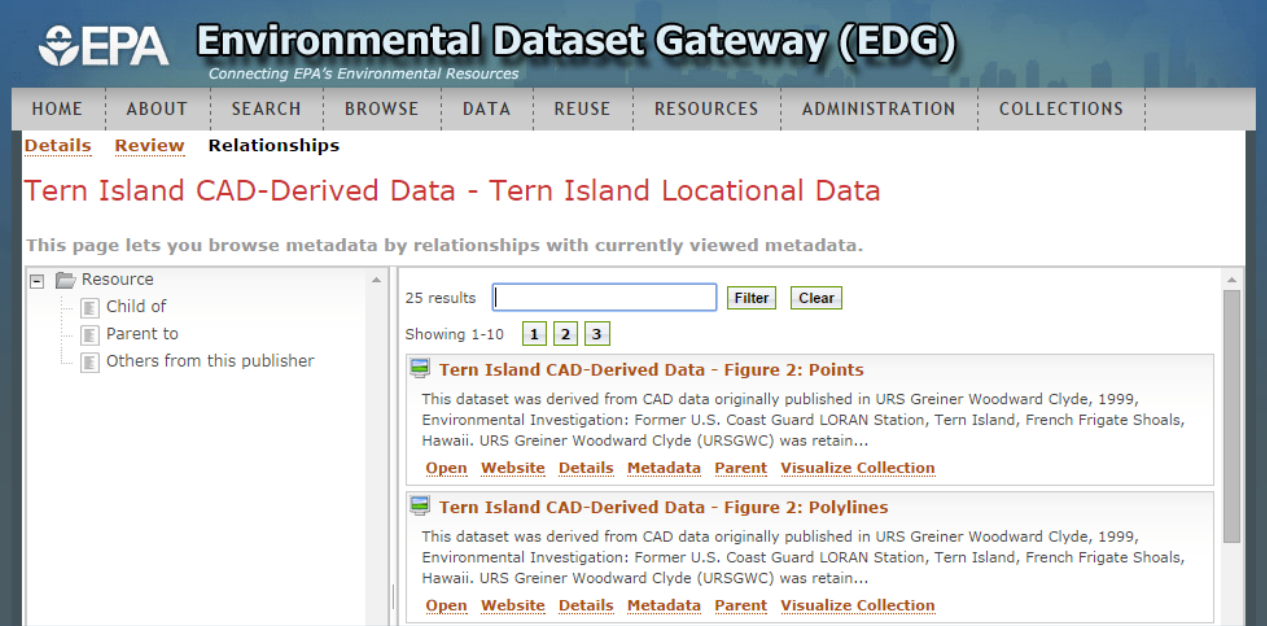

### **Browse metadata by relationships**

- Child of
- Parent to
- Others from this publisher 8

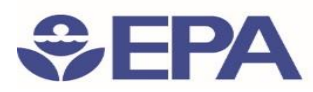

## Search and Discover 101:

*Finding Additional Information at the EDG*

### Finding Additional Information at the EDG: About Page

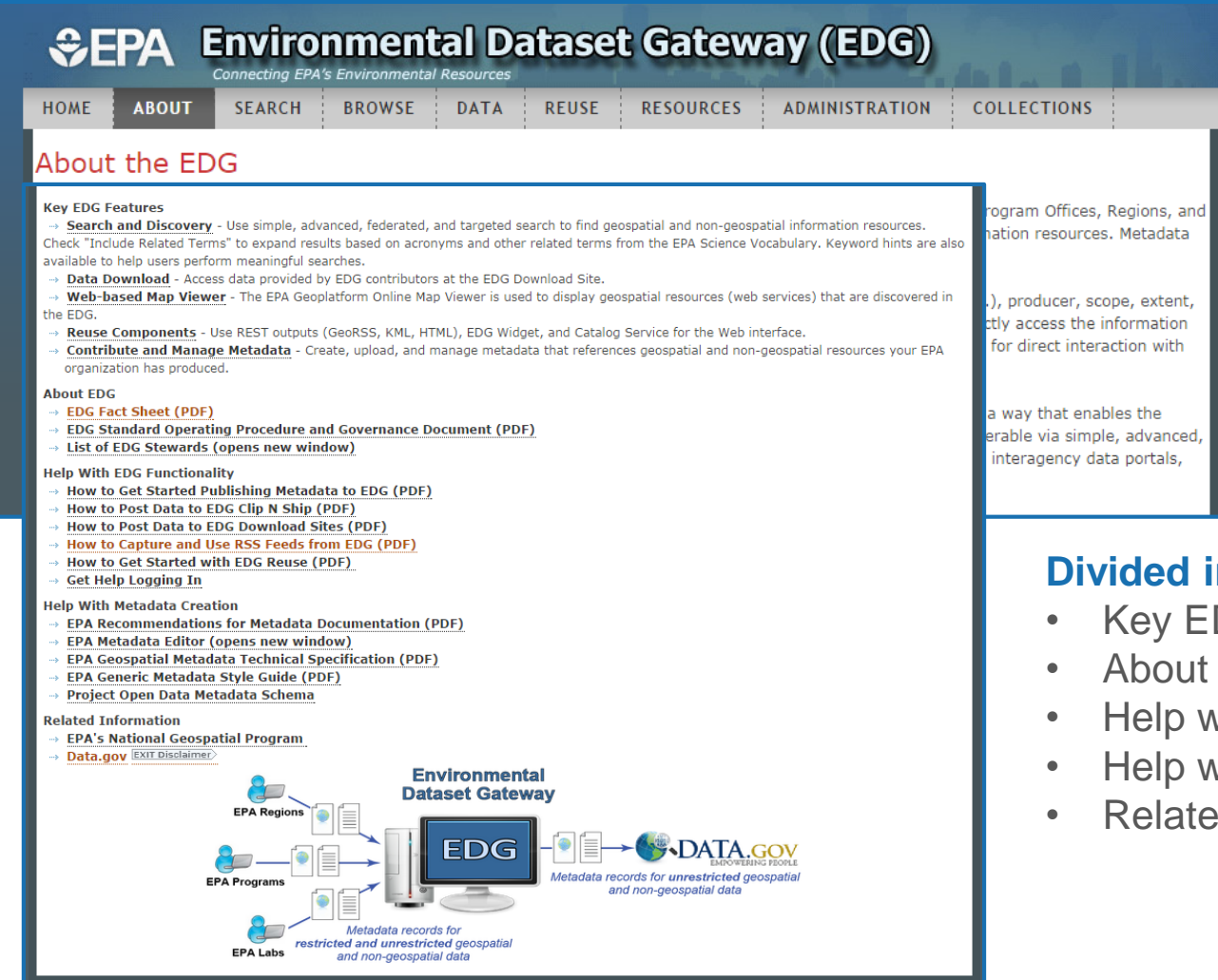

#### **nto 5 Categories**

- **DG Features**
- EDG
- vith EDG Functionality
- vith Metadata Creation
- ed information

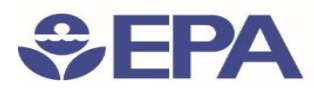

## Search and Discover 101:

*Finding Additional Information at the EDG*

### Finding Additional Information at the EDG: Help System

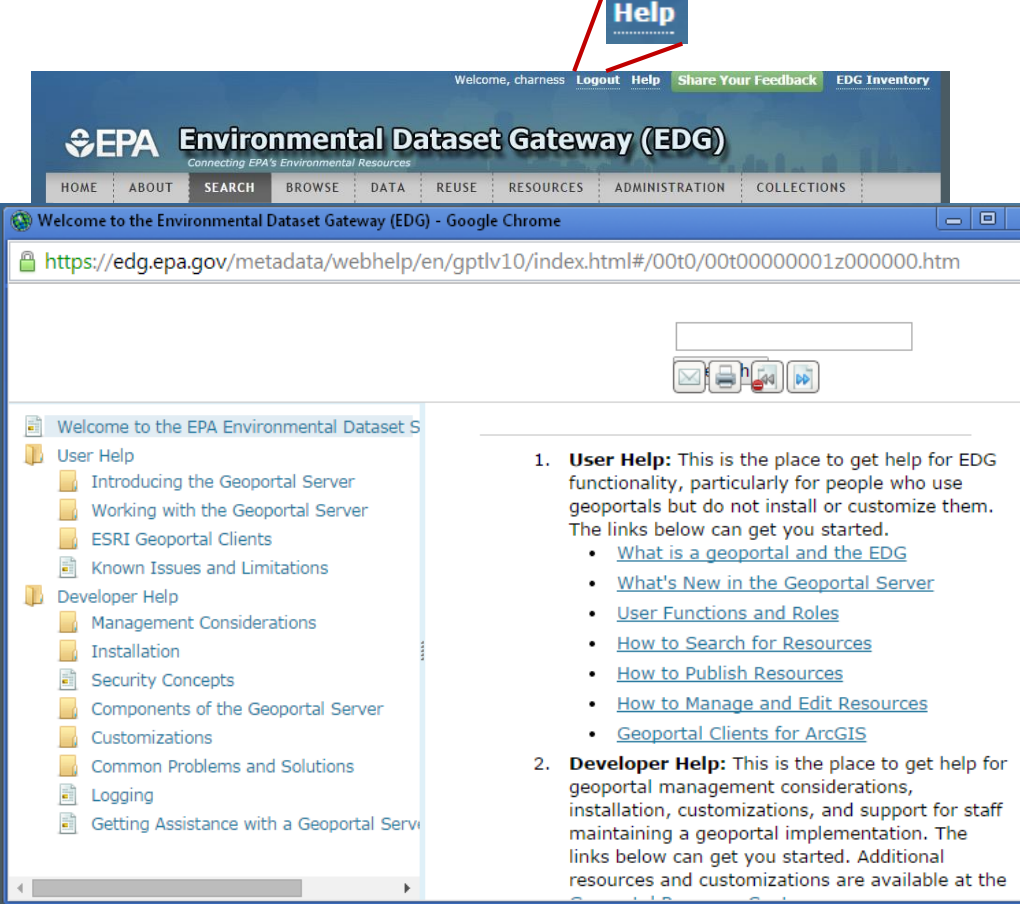

### **Help System**

- 2 Types of Help
	- User Help
	- Developer Help
- Allows free text search
- Content-sensitive help

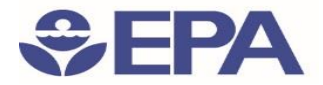

DEMO

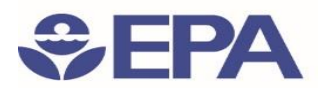

## Search and Discover 101: *Important URLS*

• Using Lucene Search Text Queries: [https://edg.epa.gov/metadata/webhelp/en/gptlv10/index.html#/Using\\_Lucen](mailto:edg@epa.gov)

e\_Search\_Text\_Queries/00t000000004000000/

• EDG about page:

[https://edg.epa.gov/metadata/catalog/content/about.page#](mailto:edg@epa.gov)

• EDG Reuse Document:

[https://edg.epa.gov/metadata/webhelp/en/gptlv10/inno/EDG\\_Reuse.pdf](mailto:edg@epa.gov)

• Questions/Help, email: [edg@epa.gov](mailto:edg@epa.gov)

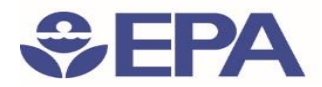

## Questions?

Ana Greene EDG Program Manager

Greene.Ana@epa.gov